# **ReKeyIt**

Michael Barsoom M.D.

Copyright © Copyright1994-95 by Michael Barsoom M.D.

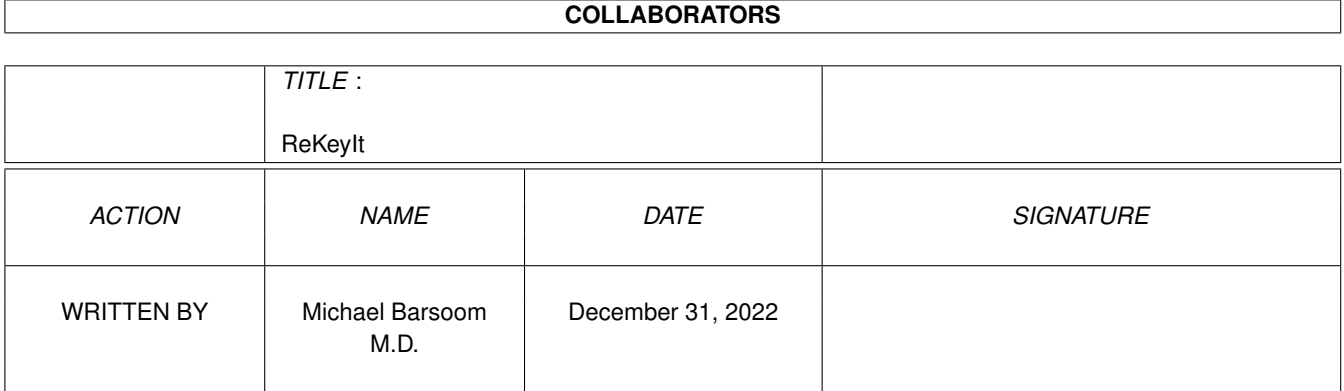

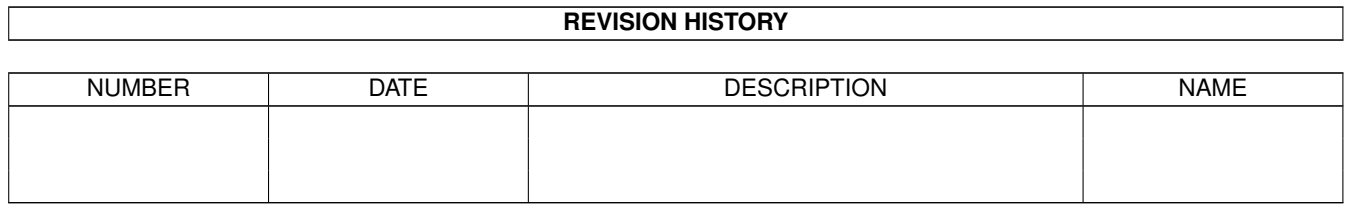

## **Contents**

#### 1 ReKeyIt  $\mathbf{1}$  $1.1$ 1  $1.2$  $\mathcal{D}$  $1.3$  $\overline{2}$  $1.4$ 3  $\overline{3}$  $1.5$ 1.6  $\overline{4}$ 1.7 Using ReKeyIt  $\Delta$ 5 1.8 1.9 Notes on usage experience in the set of the set of the set of the set of the set of the set of the set of the set of the set of the set of the set of the set of the set of the set of the set of the set of the set of the se 6 6  $\overline{7}$  $\overline{7}$ 8 8 11 13 15 1.18 Sample prefs file 15 1.19 Locale support 16 16  $1.21$  Index  $17$

## <span id="page-4-0"></span>**Chapter 1**

# **ReKeyIt**

<span id="page-4-1"></span>**1.1 ReKeyIt**

```
~~~~~~~~~~~~~~~~~~~~~~~~~~~~~~~~~~~~~~~~~~~~~
               ReKeyIt v2.4a
                'Shareware'
Copyright © 1994-95 by Michael Barsoom M.D.
~~~~~~~~~~~~~~~~~~~~~~~~~~~~~~~~~~~~~~~~~~~~~
     Workbench menu shortcut changer.
 License and Disclaimer
         Legal Issues & Registering
 What does it do
          ReKeyIt features
 Shareware
          How to register
 Requirements
          Hardware requirements
 Installation
          How to install the program
 Using ReKeyIt
          How do I use it.
 ToolTypes
          Customizing ReKeyIt
 Notes
          Some extra information
 Questions
          These are not bugs
```
Sample Prefs file Example to get you started. Using MenuPrefs Using the prefs editors. Author Info How to reach me Program History What has changed. Locale Support Who is to blame.

#### <span id="page-5-0"></span>**1.2 License and Disclaimer**

-+- License -+-

ReKeyIt may be freely distributed as long as no charge is made other than to cover time and copying costs. If it is to be distributed via floppy disk, this cost should be no higher than \$3.00 (three) dollars US. If distribution is via CDRom, the total cost should be no more than \$25.00 (twenty-five) dollars US.

You may not copy and/or distribute this program without the accompanying documentation unless you get permission from the author to do so. Fred Fish and AmiNet already have my permission to include this program on their CDRom collections.

You may not disassemble, decompile, re-source or otherwise reverse engineer the program. If you wish to incorporate parts of this program into other programs, write to the author to ask for permission.

Finally if you wish to include ReKeyIt on a disk magazine you are REQUIRED to get the author's permission FIRST. Usually this will require you to just send me a copy of the issue which contains ReKeyIt free of charge.

-+- Disclaimer -+-

This product is sold "as is" without representation or warranty of any kind, either expressed or implied. The user assumes all risks and responsibilities related to its use.

#### <span id="page-5-1"></span>**1.3 How to register**

-+- Registering -+-

ReKeyIt is being released under the concept of 'Shareware'. This does not mean that it is free. If you use ReKeyIt on regular basis you are required to send the author what you feel is adequate as 'payment' for ReKeyIt.

If you have no idea you could send me any of the following: 1) \$5 - \$10 (five to ten) dollars US 2) A fully registered version of a program that you have written which is comprable to ReKeyIt See Author Info , for my address. -+ Special thanks to the following for their gifts. Olaf 'Olsen' Barthel Jan van den Baard Nigel Donaldson Jen Allen Daniel Lundqvist Stefan Becker Kai Iske Stefe Pojouss

#### <span id="page-6-0"></span>**1.4 What does ReKeyIt do?**

Who was it that decided which menuitems on Workbench should get keyboard shortcuts. It was not me, and if I did I would have definately done it different.

This is where ReKeyIt comes in. ReKeyIt allows you to change the keyboard shortcuts for the Workbench menu items to what ever you want. You can even add shortcuts to the items in the Tools menu.

Also with ReKeyIt, is the prefs editor MenuPrefs. This lets you edit Workbench's keyboard shorcuts using a nice preference style GUI.

Starting with ReKeyIt v1.3, you can use both ReKeyIt and MenuPrefs in your prefered language.

Starting with v2.1, ReKeyIt is a full commodity. The changes you make will survive both screen mode changes and calls to ResetWB. You can toggle between the default shortcuts and the user specified ones just by activating or deactivating the commodity.

#### <span id="page-6-1"></span>**1.5 Requirements**

The following items are required to make ReKeyIt work

1) Workbench 2.0+

Depending on which version of MenuPrefs you choose to use, you will need one

of the following: 1) BGUI library v1.1+ (© Jan van den Baard) Not Included or 2) MUI or 3) gtlayout library v11.4+ (© Olaf 'Olsen' Barthel) Included NOTE: If any of the required libraries are missing, ReKeyIt and MenuPrefs will refuse to run. There will be no warnings or error requesters.

#### <span id="page-7-0"></span>**1.6 Installing ReKeyIt and MenuPrefs**

-+- Installing ReKeyIt -+-

The easiest way is to place ReKeyIt in your WBStartup drawer.

-+- Installing MenuPrefs -+-

There are two versions of MenuPrefs. One which uses MUI and the other which uses BGUI. They both function identically, just choose the interface you perfer and copy the coresponding version of MenuPrefs where every you which. I suggest that you place it in your SYS:Prefs directory. I also recommend renaming which every one to choose to just 'MenuPrefs'

-+- Changing the Language -+-

If you wish to use ReKeyIt in a different language, just copy the corresponding catalog to your locale: directory.

#### <span id="page-7-1"></span>**1.7 Using ReKeyIt**

ReKeyIt is very simple to use. All your need to do is make a  $\leftrightarrow$ prefs file defining what you want the menu shortcuts to be. ReKeyIt will, by default,

load S:ReKeyIt.menus. The following is the format of this file. You can use

MenuPrefs to make this file.

Each line in the config will describe a menu item or subitem, and the shortcut key it should have. You should use the following format for each entry.

Menu/A, Key/K

**MENU** 

This is the name of the menu item or subitem. This needs to be written exactly as it appear in the Workbench menus. Case is sensitive, and if there are spaces it should be enclosed in quotes.

KEY

This describes the keyboard shortcut. Follow this keyword with the key you wish to use. If you are trying to remove a shortcut, just omit this option. Examples "Backdrop" - remove the shortcut key from the BackDrop item "Delete..." Key "D" - add the shortcut "D" to the Delete... menu item Please see the include sample prefs file. -+ The commodities interface +- ReKeyIt can be controlled by the commodities exchange. If you deactivate it, the menus will be restored to the defaults. If you reactivate it, your prefered menus will appear. If you show it, ReKeyIt will launch MenuPrefs. If you hide it, ReKeyIt will signal MenuPrefs to quit. You can also set up a hotkey to launch MenuPrefs. Please see ToolTypes for configuring the hotkey and prefs location. -+ Bonus +-

If you wish to make several different configs, you can add an icon to the prefs file and specify ReKeyIt as the default tool. Now all you have to do is double click on the project icon of the config.

#### <span id="page-8-0"></span>**1.8 ToolTypes**

ReKeyIt understands the following tooltypes

**CONFIG** 

The is the full path and name of the config file ReKeyIt should use. If this is not specified, ReKeyIt will use "S:ReKeyIt.menus"

CX\_PRIORITY

This is a standard system tooltype, please consult your Workbench manual for an explaination

CX\_POPKEY

Standard tooltype for defining the hotkey to pop up the prefs editor. default is "Control LAlt r". Please note no errors will be given if the hotkey string is invalid.

PREFSPATH

Full path for finding MenuPrefs. If you keep MenuPrefs in a place other than "SYS:Prefs/MenuPrefs" you need to define this tooltype

or ReKeyIt will not be able to find it.

#### <span id="page-9-0"></span>**1.9 Notes on usage**

-+- Notes about changing the menus -+-

When you load a prefs file, ReKeyIt and MenuPrefs first reads the current menu structure, and then affects the changes decribed in the prefs file. For example, any menuitem not specified in the prefs file, it will not be changed.

You cannot add keyboard shortcuts to the menu Titles or to menu Items which have subitems attached, as this would not make sence

Users of Nico Francois' ToolsDaemon. You cannot add shortcut keys to the ToolsDaemon menus. If you wish to add shortcut keys to them you need to do it with ToolsPrefs not ReKeyIt.

#### <span id="page-9-1"></span>**1.10 Using MenuPrefs**

-+- Using MenuPrefs -+-

Usage of MenuPrefs is pretty self explanitory. The list view contains the current menus. Just select the menu item, and type the shortcut key in the string gadget. Or erase the key specified in the string gadget to remove it.

The Gadgets:

Save

will change the menus to the current setting and save the current settings as S:ReKeyIt.menus

 $II \subseteq \triangle$ 

will change the menus to the current settings (only if ReKeyIt is running and active), but will not save them to disk.

Cancel

ignore all changes

Rescan Menus

rereads the current menus, in case something changed (for example if you've added or removed a menuitem from the tools menu.

The Menus:

Open

opens a filerequester so you can pick a prefs file to open

Save As

opens a filerequester so you can pick a name to save the prefs file as

About

copyright and version information Quit (Prefs & Server) quit the prefs program and tell ReKeyIt you want it to quit also Quit quit just the prefs program Reset to Defaults If ReKeyIt is running, selecting this menu item will restore the menuitems listed in the listview to their defaults. Last Saved reads the file S:ReKeyIt prefs. Delette Item delete the currently selected item from the listview. If the current item has sub items all the subitems will also be deleted Add Item add another item to the list. This is usefull if you want to add a Tools menu item, which does not appear in the current menus Create Icons When you save a file with 'Save As...' an icon will be added to the prefs file with the default tool being 'ReKeyIt'

#### <span id="page-10-0"></span>**1.11 Frequently asked questions**

1) When I run MenuPrefs I get a requester saying the ReKeyIt is terminating.

Your using a version of ReKeyIt which is too old for MenuPrefs. You need to upgrade to a newer version of ReKeyIt

### <span id="page-10-1"></span>**1.12 Author**

Please send bugs reports, suggestions or shareware fees to the following.

-- Until June 10 1995 Michael Barsoom 5524 Pine Street Omaha NE 68106 **USA** -- After June 10 1995 Michael Barsoom 40 Scott Drive Bloomfield, CT 06002 USA

Alternatively I can be reached at the following e-mail address

```
Internet: mbars@bluejay.creighton.edu
                                             S-s-s-s-smokin'
  I would like to thank Jan van den Baard for all his help in creating the
BGUI version of the prefs editor.
  I would also like to thank Kai Iske for suggestion on improving ReKeyIt
 -----BEGIN PGP PUBLIC KEY BLOCK-----
 Version: 2.6.2
 mQBtAy6fxzEAAAEDAMO9QIMT9WpFUuvUPIMP5HNIKEhoQKj9I9Xwe9UToT8X/KAu
 N3XUmwGhbyi6xI6HwZ7SmiiBiXahoaPz5UJhdOebNwJC5P5/eqgDyFfeCH8v0Wv8
 rUVegS1Y8sQsgimu0QAFEbQwTWljaGFlbCBKLiBCYXJzb29tIDxtYmFyc0BibHVl
 amF5LmNyZWlnaHRvbi5lZHU+
 =ON41
```
-----END PGP PUBLIC KEY BLOCK-----

#### <span id="page-11-0"></span>**1.13 History**

Program History

ReKeyIt

MenuPrefs (MUI)

MenuPrefs (BGUI)

MenuPrefs (gtlayout)

### <span id="page-11-1"></span>**1.14 ReKeyIt History**

----------------------------------------------------------- Version 2.4 (22.05.95 16:04:10) -----------------------------------------------------------

- Added Swedish and Spanish translations.
- Updated my address in the docs.
- Added gadtools based MenuPrefs (via gtlayout).
- Recompiled with SAS-C 6.55
- Fixed a small bug which could occur if you attempted to quit ReKeyIt and someone else had patched the same function that ReKeyIt patches.

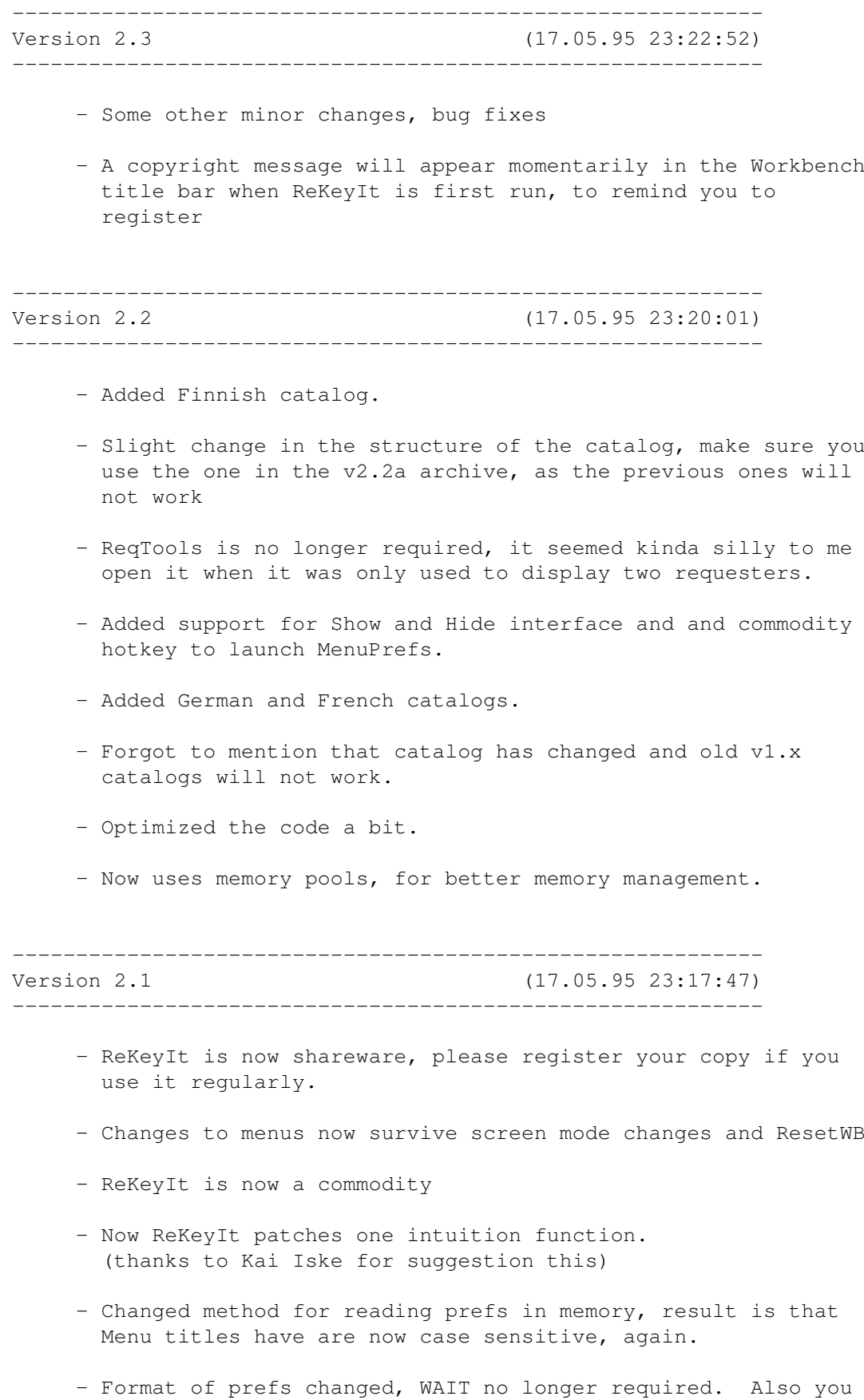

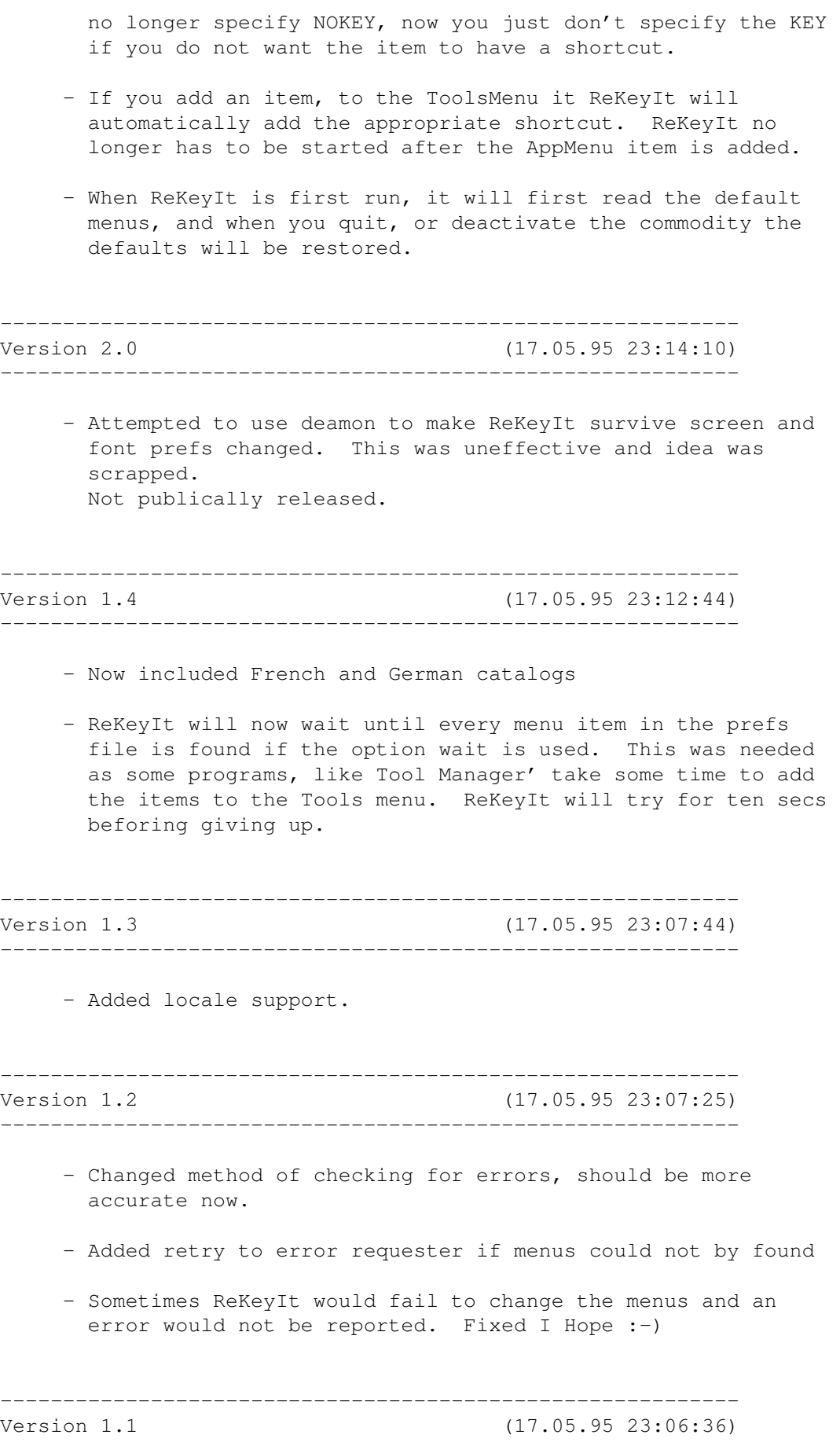

- Old shortcuts still worked, even though they were not being displayed in the menus. (fixed)
- Now menu names in config are case insensitive.

-----------------------------------------------------------

----------------------------------------------------------- Version 1.0 (17.05.95 23:02:27) -----------------------------------------------------------

--- Initial release ---

### <span id="page-14-0"></span>**1.15 MenuPrefs (MUI) History**

----------------------------------------------------------- Version 2.4 (17.05.95 23:30:23) ----------------------------------------------------------- - Recompiled with SAS-C 6.55 - Small internal changes & bug fixes ----------------------------------------------------------- Version 2.3 (17.05.95 23:30:01)  $-$ - The Add Item string gadget was not being erased between called to "Add Item" (fixed) ----------------------------------------------------------- Version 2.2 (17.05.95 23:29:38) ----------------------------------------------------------- - Optimized the code a bit. - Changed the way menus are displayed in listview, I think it is more aestheticly pleasing :-) - Now uses memory pools, for better memory management. ----------------------------------------------------------- Version 2.1 (17.05.95 23:29:01) ----------------------------------------------------------- - Added "Add Item" and "Delete Item" to menus

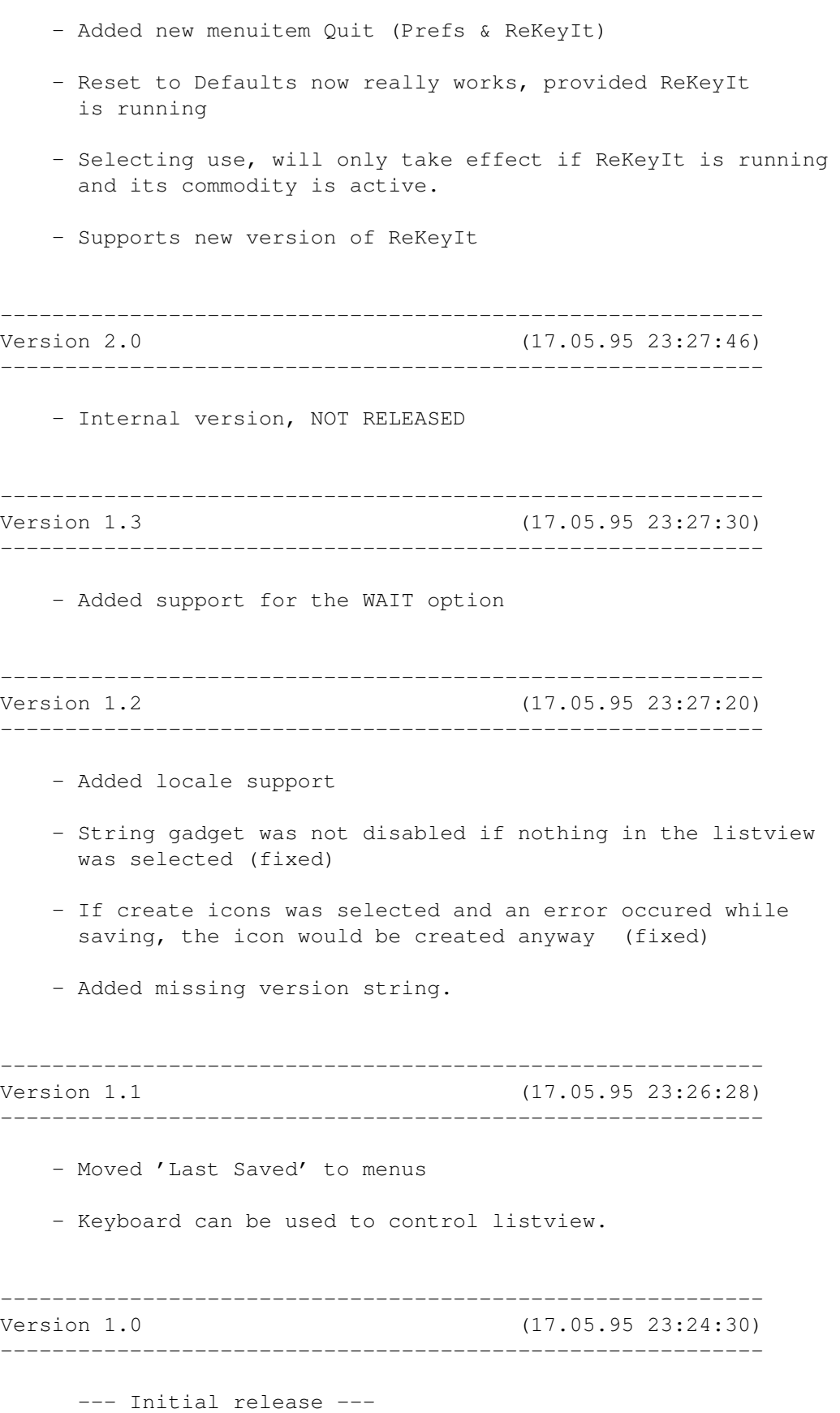

## ----------------------------------------------------------- Version 2.4 (17.05.95 23:40:47) ----------------------------------------------------------- - Recompiled with SAS-C 6.55 - Small internal changes & bug fixes ----------------------------------------------------------- Version 2.3 (17.05.95 23:40:23) -----------------------------------------------------------

<span id="page-16-0"></span>**1.16 MenuPrefs (BGUI) History**

- The Add Item string gadget was not being erased between calls to "Add Item" (fixed)
- When an item was added to the listview, the listview was not being updated correctly (fixed)
- Added some more custom rendering to the listview, now menu items with a shortcut key will also have an 'AmigaGlyph' diplayed before the key in the listview.

#### ----------------------------------------------------------- Version 2.2 (17.05.95 23:39:08) -----------------------------------------------------------

- Optimized the code a bit.
- Now uses memory pools, for better memory management.

----------------------------------------------------------- Version 2.1 (17.05.95 23:38:47) -----------------------------------------------------------

- Added "Add Item" and "Delete Item" to menus
- Added new menuitem "Quit (Prefs & ReKeyIt)"
- Reset to Defaults now really works, provided ReKeyIt is running.
- Selecting use, will only take effect if ReKeyIt is running and its commodity is active
- Supports new version of ReKeyIt

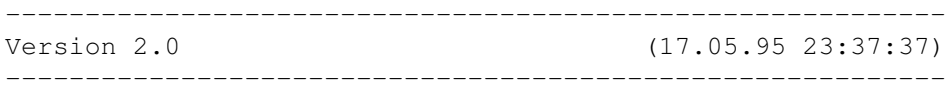

- Internal version, NOT RELEASED

----------------------------------------------------------- Version 1.3 (17.05.95 23:37:23) -----------------------------------------------------------

- Added support for the WAIT option
- Added keyboard support to requesters and listview Note: This requires BGUI 38.x or better
- Created a bug in v1.3 where string gadgets was not being disabled for menu items that could not have a shortcut key (fixed)
- Added locale support
- String gadget was not disabled if nothing in the listview was selected (fixed)
- Shortcut key was not always displayed in string gadget on some systems, it works just fine on mine. (fixed, I hope)
- If create icons was selected, the icon would be created even if and error occured (fixed).

----------------------------------------------------------- Version 1.2 (17.05.95 23:35:27) -----------------------------------------------------------

- Fixed an enforcer hit when 'Rescan' was selected. Reported by Jan Van.den.baard
- When entering a Command Key in the string, the listview did not immediately show the changes. (fixed)
- Some internal changes dealing with the way the listview is rendered.
- Selecting Use or Save gadgets caused a deadlock. (fixed)
- Listview was not being updated after a load prefs, forgot to call a refresh on the listview (fixed)

----------------------------------------------------------- Version 1.1 (17.05.95 23:34:05) -----------------------------------------------------------

- Moved 'Last Saved' into menus.
- Finally figured out how to do my own rendering of text, now menu titles will appear in white and shortcut keys will appear in the listview.

- Clicking keyboard shortcuts for gadgets did nothing (fixed)

- Changed method of adding entries to listview, this speeds up reading of menus a bit.

```
-----------------------------------------------------------
Version 1.0 (17.05.95 23:31:24)
-----------------------------------------------------------
```
--- Initial release ---

#### <span id="page-18-0"></span>**1.17 MenuPrefs (gtlayout) History**

```
-----------------------------------------------------------
Version 2.4 (20.05.95 08:24:37)
-----------------------------------------------------------
     - Selecting "Hide Interface" from the commodities exchange
       would not close the prefs editor (fixed)
       --- Initial release ---
```
#### <span id="page-18-1"></span>**1.18 Sample prefs file**

```
;
; This is the config file I use.
;
"Backdrop"
"Execute Command..."
"Redraw All"
"Update All"
"Last Message"
"About..." KEY "?"
"Quit..."
"New Drawer"
"Open Parent" KEY "/"
"Close" KEY "Q"
"Update" KEY " "
"Select Contents" KEY "A"
"Clean Up" KEY "."
"Window"
"All"
"Only Icons" KEY "I"
"All Files" KEY "S"
"Icon" KEY "1"
"Name" KEY "2"
"Date" KEY "3"
"Size" KEY "4"
"Open"
"Copy"
"Rename..." KEY "R"
```

```
"Information..."
"Snapshot"
"UnSnapshot" KEY "U"
"Leave Out"
"Put Away"
"Delete..." KEY "D"
"Format Disk..."
"Empty Trash"
"ResetWB"
"ToolsPrefs..."
"ToolManager..."
"MUI Prefs..."
"MenuPrefs..."
```
#### <span id="page-19-0"></span>**1.19 Locale support**

Thanks to the following people for sending me their translations:

```
Andreas Otte <xs@nil.student.uni-tuebingen.de>
    for the german translation
```

```
Lionel Vintenat <vintenat@reseau.onecert.fr>
    for the french translation
```

```
Jouni Jaaskelainen <jjaaskel@orion.pspt.fi>
    for the finnish translation
```

```
A. Noguera <A.Noguera@redes1.unizar.es>
    for the spanish translation
```

```
Daniel Lundqvist <Daniel_Lundqvist@p0.f242.n203.z2.fidonet.cd.chalmers.se>
    for the Swedish translation
```
#### <span id="page-19-1"></span>**1.20 MUI**

MenuPrefs (MUI) uses

MUI - MagicUserInterface

(c) Copyright 1993/94 by Stefan Stuntz

MUI is a system to generate and maintain graphical user interfaces. With the aid of a preferences program, the user of an application has the ability to customize the outfit according to his personal taste.

MUI is distributed as shareware. To obtain a complete package containing lots of examples and more information about registration please look for a file called "muiXXusr.lha" (XX means the latest version number) on your local bulletin boards or on public domain disks.

If you want to register directly, feel free to send DM 30.- or US\$ 20. to Stefan Stuntz Eduard-Spranger-Straße 7 80935 München GERMANY

### <span id="page-20-0"></span>**1.21 Index**

Index of database ReKeyIt.guide

#### Documents

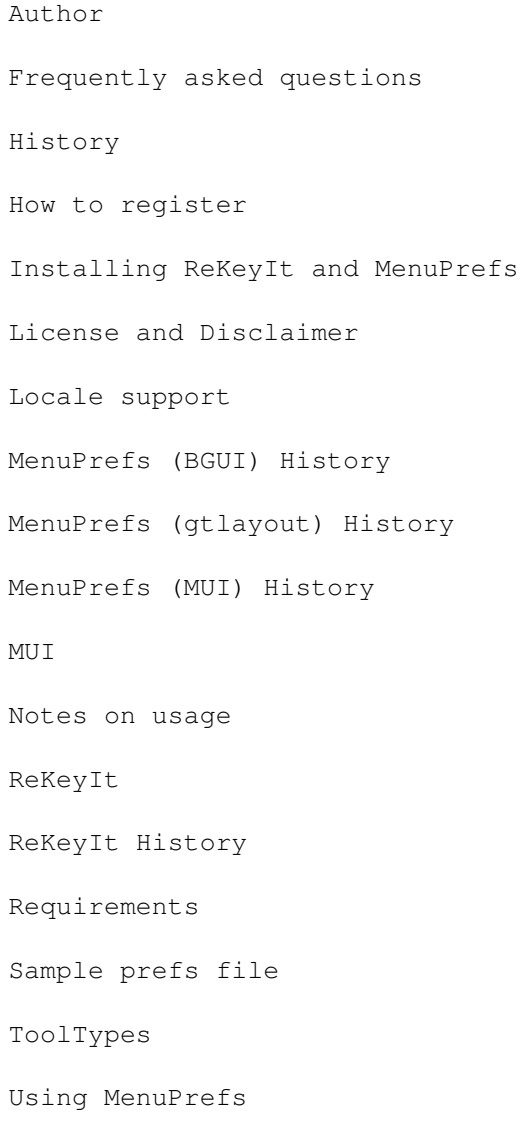

Using ReKeyIt What does ReKeyIt do? Buttons MenuPrefs (BGUI) MenuPrefs (gtlayout) MenuPrefs (MUI) ReKeyIt Author Info Shareware Installation License and Disclaimer Locale Support Notes Program History Questions Requirements Sample Prefs file ToolTypes Using MenuPrefs Using ReKeyIt What does it do Author Info MenuPrefs MenuPrefs MUI sample prefs ToolTypes